# Visual Studio 2013 & **Visual Basic.**

Przykłady z szuflady. **Autor: Barton Robert** WWW.bartonrobert8.npage.de

Programowanie Visual Basic w Visual Studio 2013. Przykłady z szuflady. Część 8 Poprawiona . Ostatnia na 100%

### Spis Treści

- 1 Wstęp …....... strona 2
- 2 Wprowadzenie w zagadnienie …........ strona 3
- 3 Kody i przeszkody zapis i odczyt z pliku …................ strona 4

#### **Wstęp**

Pomijając poprzednią część iż jest to książka w odcinkach Książka w odcinkach na stronie Internetowej .Nie jest to może imponujące pisać książki w odcinkach ale biorę pod uwagę realia są osoby które korzystają ze Smartfonów ,Tabetów i

innych Gadżetów .Które to obsługują pliki Przykład.pdf .Połączenia przez GPRS .Co za sobą ciągnie wolny dostęp przez GPRS ,do 56 Kb/s .A także chcą zapoznać się z nowinkami

programowymi .Typu Visual Studio 2013 ,czy też inne informacje są bardziej interesujące ,

zapisane w Pdf- ach. Tak jak pod tytuł mówi są to Przykłady ,Instrukcje . "Z mojej szuflady"

Dla początkujących mam nadzieję ciekawe źródło informacji . Dla Starych wyjadaczy może to być inspiracja do podzielenia się wiedzą z początkującymi Internautami , Programistami.

#### **Podziękowania**

Dziękuję rodzinie za cierpliwość. Unii Europejskiej za program pomocy we wdrażaniu Cyfrowej Europy a raczej Świata . Gminie Bierawa za Projekt "Połączeni cyfrowo w gminie Bierawa". Firmie Microsoft za System operacyjny Windows na którym działa Visual Studio 2013

> **Uwaga !!! Nie namawiam do czytania wszystkiego . Twój czas to pieniądz .**

#### **Programowanie**

Co to takiego programowanie?

Jest to zamiana języka zrozumiałego przez człowieka operatora ,programistę . Na kod maszynowy znany tylko nielicznym inżynierom w firmach produkujących układy scalone .

Ale nawet oni posiłkują się literaturą fachową ,gdyż trudno jest jednej osobie zapamiętać wszystkie procesy zachodzące w procesorach . Możliwe kombinacje itp.

Programy kodujące język programistyczny na kod maszynowy takie jak Visual Basic  $C#$ ,  $C++$ , mają w sobie emulator Debugger ,nie ważne jak to się nazywa .Istotne że działa . Ja zajmuję się Hobbystycznie Programowaniem od Basic – a poprzez Qbasica do Visual Basica z Visual Studio 2013 .

## Tekst , zapisz i odczytaj z pliku .

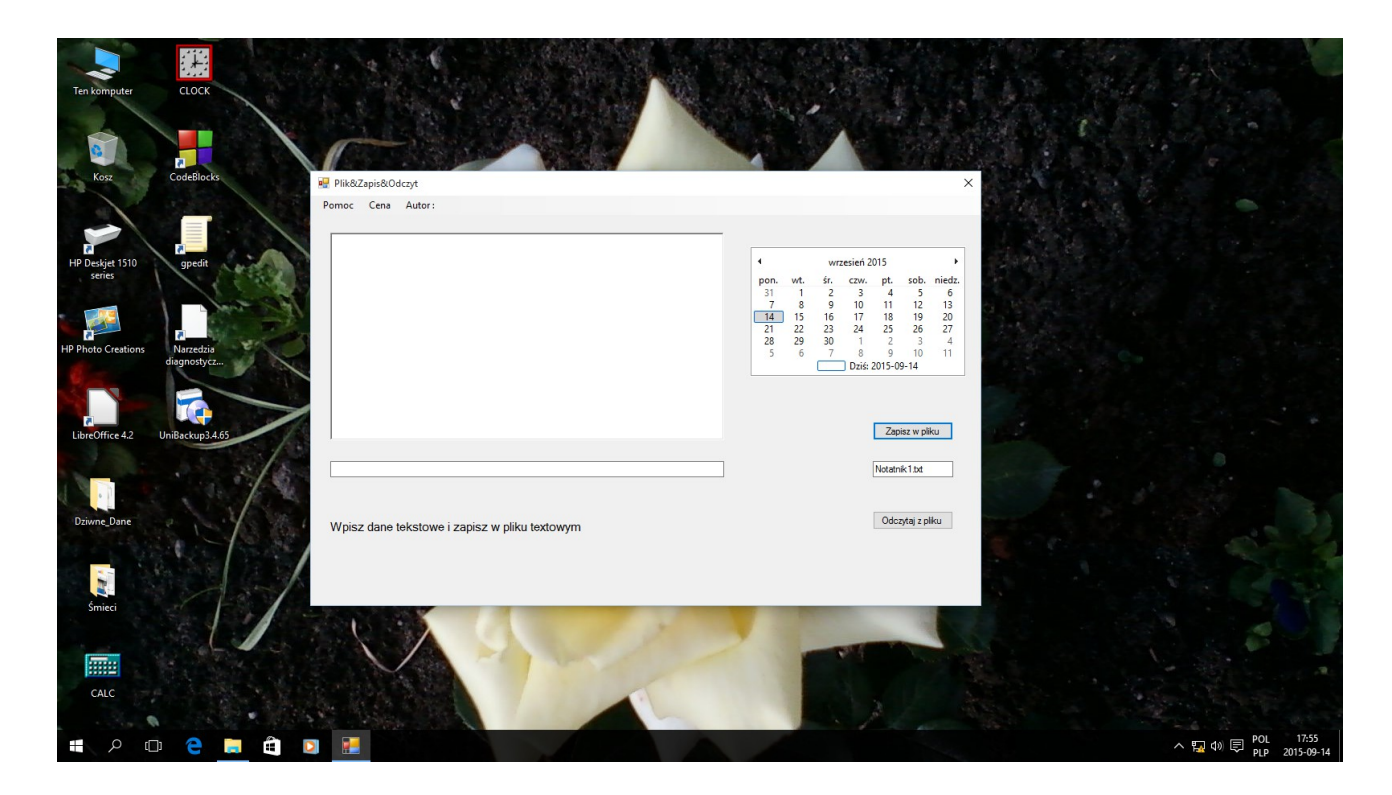

Tak wygląda a to Kod do aplikacji :

Public Class Form1 Dim Private wpis, nazwa, data1 As String

 Private Sub Form1\_Load(sender As Object, e As EventArgs) Handles MyBase.Load

End Sub

 Private Sub TextBox1\_TextChanged(sender As Object, e As EventArgs) Handles TextBox1.TextChanged nazwa = TextBox1.Text End Sub

```
 Private Sub Button1_Click(sender As Object, e As 
EventArgs) Handles Button1.Click
         Beep()
         FileOpen(1, nazwa, OpenMode.Output)
         Print(1, wpis)
         Print(1, data1)
         FileClose(1)
     End Sub
     Private Sub Button2_Click(sender As Object, e As 
EventArgs) Handles Button2.Click
         Beep()
         FileOpen(1, nazwa, OpenMode.Input)
         Input(1, wpis)
         RichTextBox1.Text = wpis
         FileClose(1)
     End Sub
     Private Sub TextBox2_TextChanged(sender As Object, e As 
EventArgs) Handles TextBox2.TextChanged
         data1 = TextBox2.Text
     End Sub
     Private Sub RichTextBox1_TextChanged(sender As Object, e 
As EventArgs) Handles RichTextBox1.TextChanged
         wpis = RichTextBox1.Text
     End Sub
     Private Sub WindowsInfToolStripMenuItem_Click(sender As 
Object, e As EventArgs) Handles 
WindowsInfToolStripMenuItem.Click
         Shell("winver.exe")
     End Sub
End Class
```
Autor : WWW bartonrobert8.npage.de E-mail [bartonrobert8@gmail.com](mailto:bartonrobert8@gmail.com)

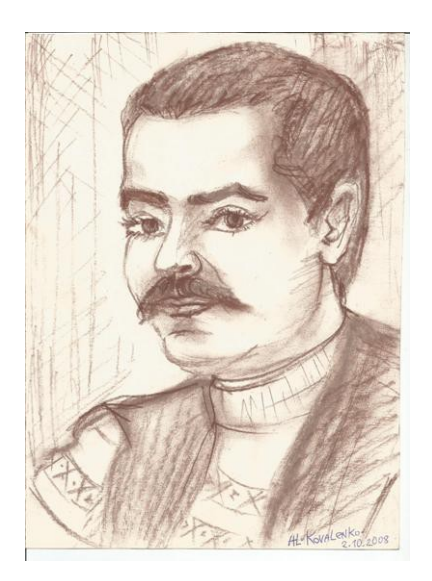